## Récupérer son identifiant de vote

Vous avez besoin :

- d'avoir créé votre espace électeur (voir tuto spécifique si ce n'est pas déjà fait)
- de votre NUMEN

## Connectez vous sur **<https://elections2018.education.gouv.fr>**

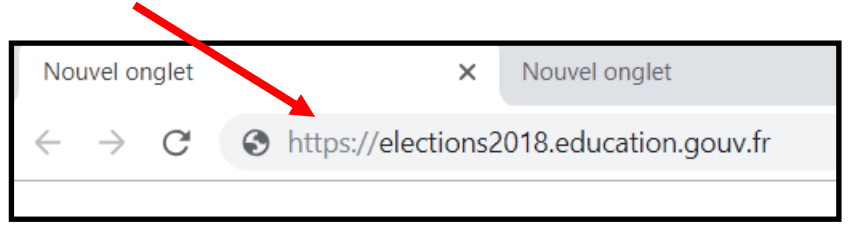

Indiquez votre adresse électronique professionnelle (du genre isabelle.dupont@ac-nancy-metz.fr)

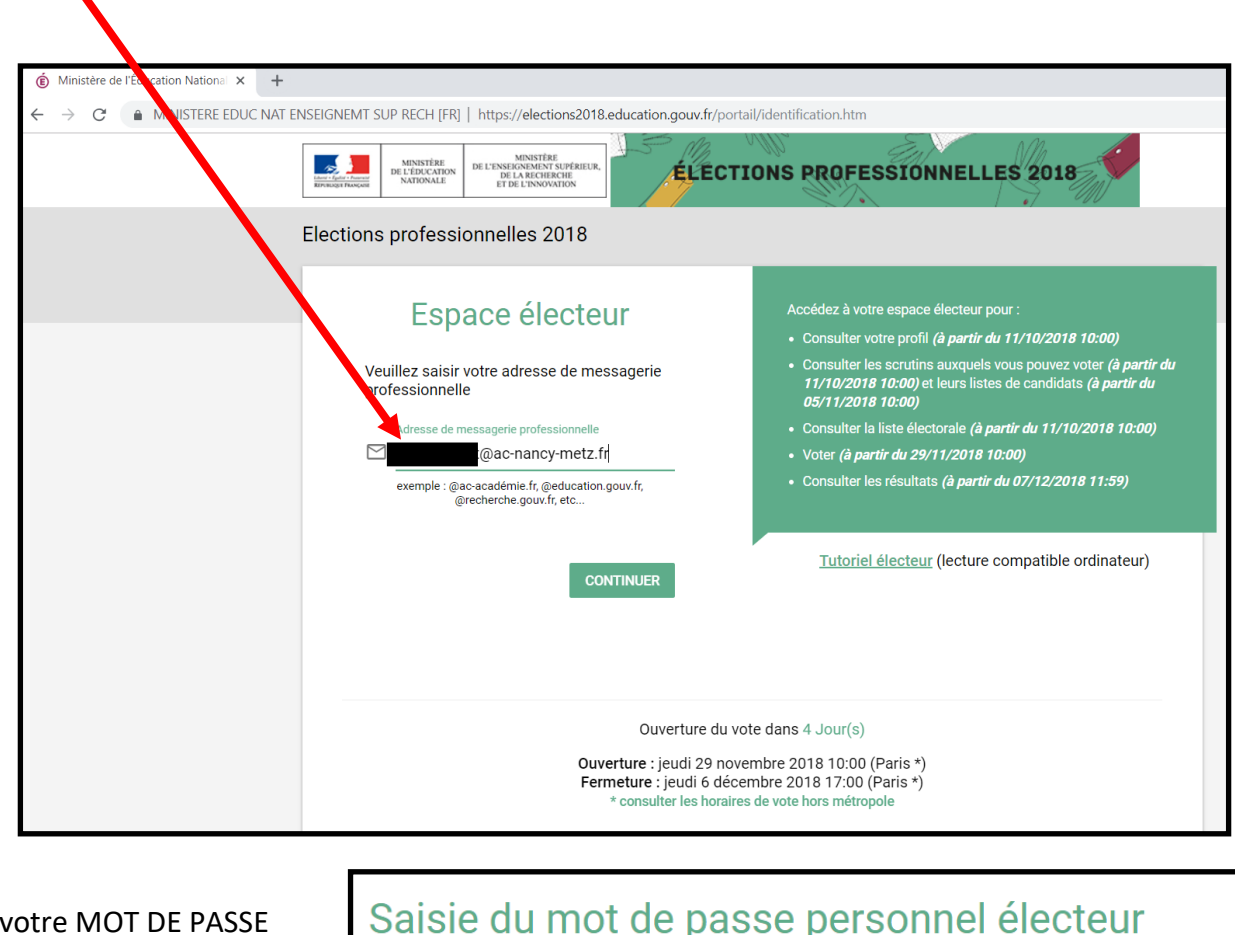

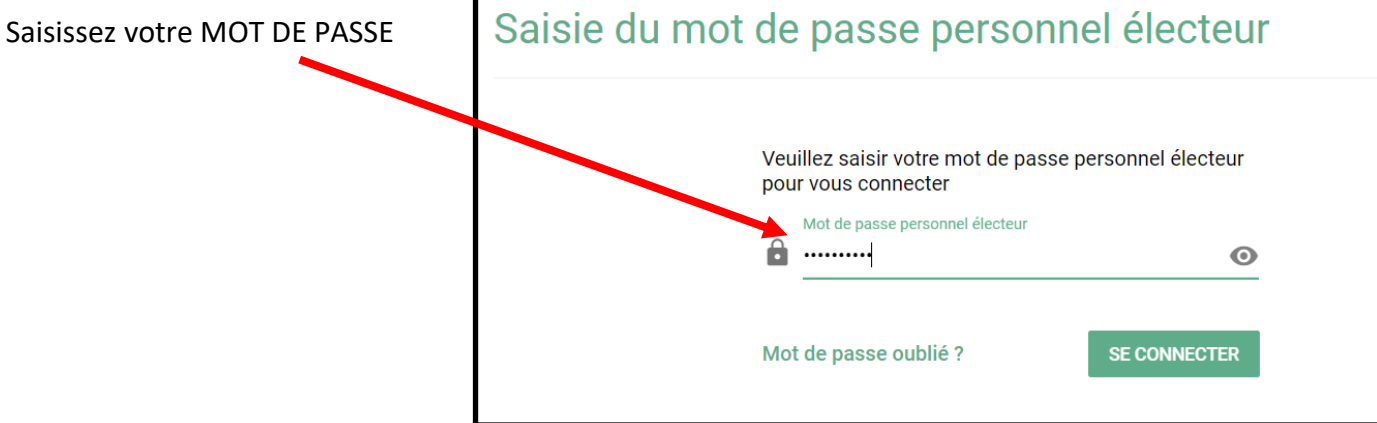

Cliquez sur le lien « demander un nouvel identifiant électeur

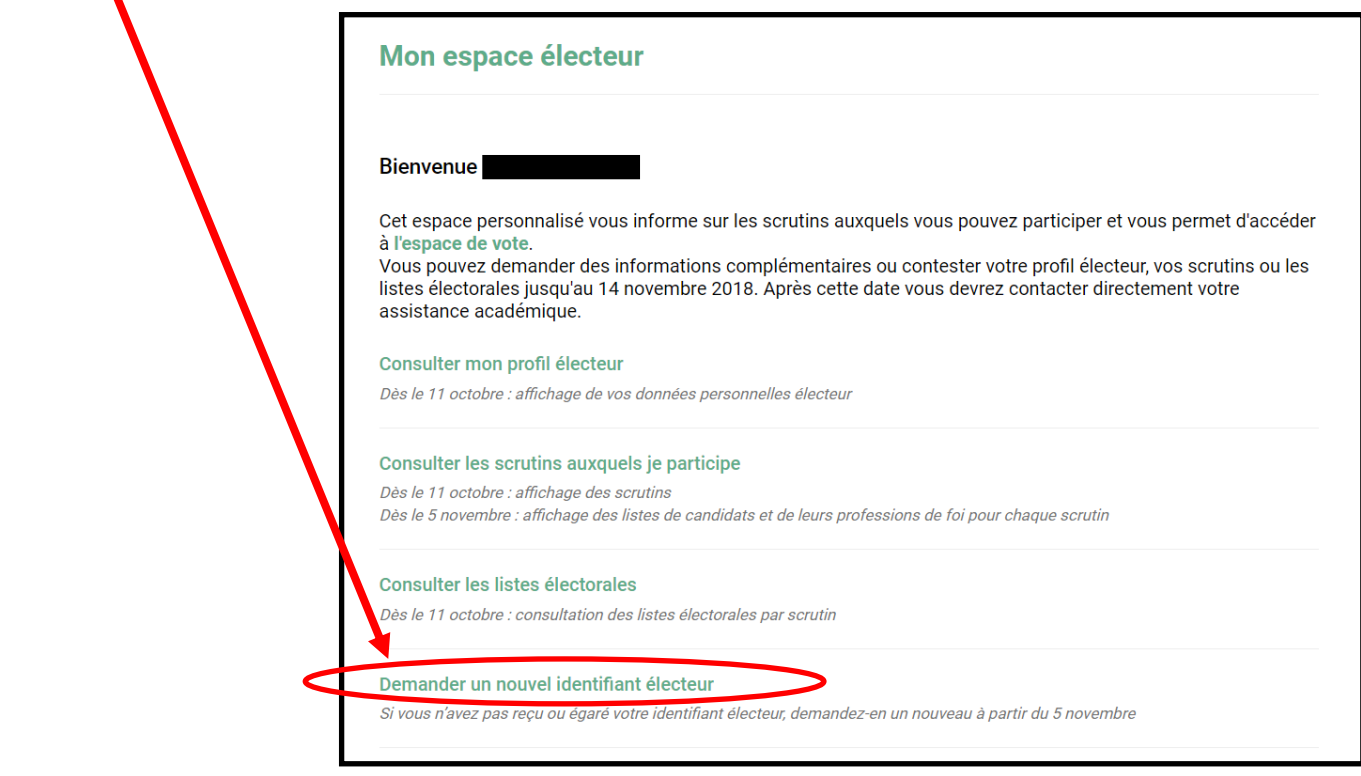

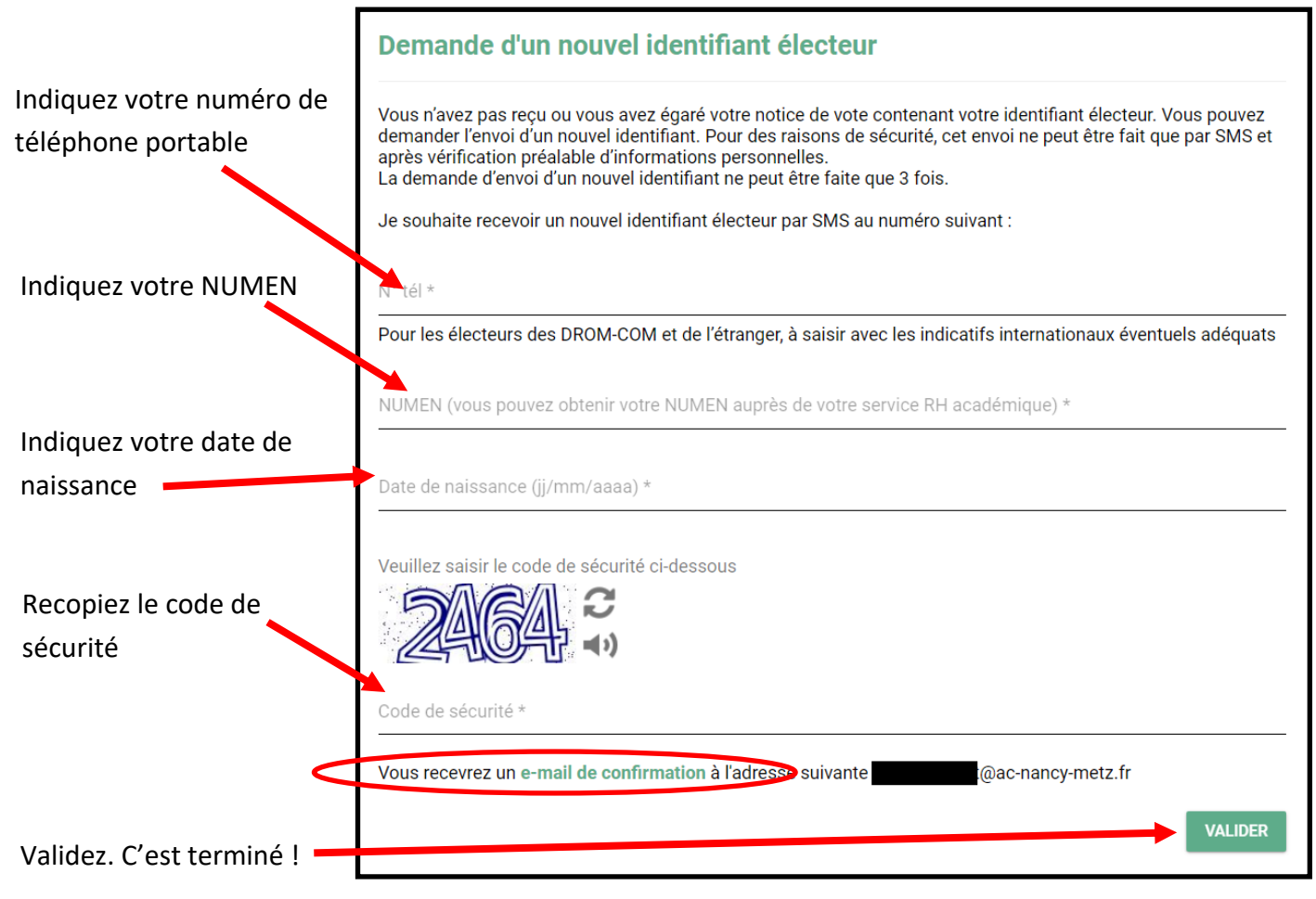

Gardez bien le code que vous allez recevoir par SMS !